## 動画を分割する

動画を分割し、二つの動画にします。

*1* 再生モードにする

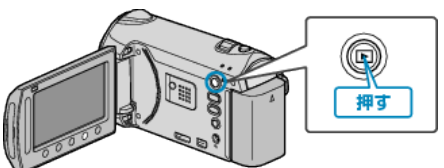

*2* 動画を選ぶ

![](_page_0_Picture_6.jpeg)

3 <sup>◎</sup>をタッチして、メニューを表示する

![](_page_0_Picture_8.jpeg)

 $4$  "編集"を選び、® をタッチする

![](_page_0_Picture_10.jpeg)

5 "分割"を選び、<sup>6</sup>をタッチする

![](_page_0_Picture_12.jpeg)

**6** 動画を選び、®をタッチする

![](_page_0_Picture_14.jpeg)

● 選んだ動画が再生されます。

*7* C をタッチして再生を一時停止し、 "決定"をタッチして分割する位置 を設定する

![](_page_0_Picture_17.jpeg)

- 分割点は、選んだ場面から多少ずれることがあります。
- 8 "ここで分割する"を選び、<sup>6</sup>をタッチする

![](_page_0_Picture_20.jpeg)

- 分割点をもう一度決めたいときは、 分割点再設定"をタッチしてくださ い。
- 分割が終わったら、砂をタッチしてください。
- 分割した元の動画が消え、新しい動画が二つ表示されます。
- メモ:
- 分割したファイルを再生するとき、分割点の撮影日が表示されます。
- 分割点が選んだ場面から多少ずれることがあります。
- アップロード設定をオンにしたときは、ファイルを分割できません。
- 分割した動画は、アップロード設定できません。